# **[Faktury](https://pomoc.comarch.pl/altum/20240/documentation/faktury/)**

#### **Informacje ogólne**

Faktury sprzedaży (FS) oraz zakupu (FZ) są dokumentami handlowymi. Stanowią podstawę ewidencjonowania operacji sprzedaży oraz zakupu artykułów. Powodują naliczenie wartości netto, brutto, podatku VAT i generują płatności.

Z poziomu modułów *Sprzedaż* oraz *Zakup* dostępne są odpowiednio, lista faktur sprzedaży oraz zakupu.

| 聖<br>Lista faktur sprzedaży X<br>$\overline{\mathbf{v}}$ |                                                                     |                                                  |                                                                |                                    |                        |                        |                               |                        |                                |                        |               |            |              |
|----------------------------------------------------------|---------------------------------------------------------------------|--------------------------------------------------|----------------------------------------------------------------|------------------------------------|------------------------|------------------------|-------------------------------|------------------------|--------------------------------|------------------------|---------------|------------|--------------|
|                                                          | 十八人图面电风图画电影装有了第一                                                    |                                                  |                                                                | Wyświetlanie korekt: Pod źródłowym |                        |                        | $\vee$<br>EAN dokumentu:      |                        |                                |                        | $\mathcal{Q}$ |            |              |
|                                                          | Przeciągnij nagłówek kolumny tutaj, aby pogrupować po tej kolumnie. |                                                  |                                                                |                                    |                        |                        |                               |                        |                                |                        |               |            |              |
|                                                          |                                                                     | Numer                                            | • Data wystawienia   Data sprzedaży   Kod nabywcy   Nazwa naby |                                    |                        |                        | Adres                         |                        | Wartość netto   Wartość brutto | Waluta Stan            |               | Magazynowe | Numer obcy   |
|                                                          | $P$ RBC                                                             |                                                  | BBC                                                            | BBC                                | <b>B</b> <sub>BC</sub> | <b>B</b> <sub>BC</sub> | B BC                          | <b>B</b> <sub>BC</sub> | <b>B</b> <sub>BC</sub>         | <b>B</b> <sub>BC</sub> | <b>B</b> BC   | BBC        | B BC         |
|                                                          |                                                                     | $\blacktriangleright$ $\boxplus$ FS/2019/00004/6 | 13.06.2019                                                     | 13.06.2019                         | COMARCH                | Comarch S.A.           | Kraków, al. Jana Pawła II 39A | 5,00                   |                                | 6,15 PLN               | Zatwierdzony  | WZ/2019/00 |              |
|                                                          |                                                                     |                                                  |                                                                |                                    |                        |                        |                               |                        |                                |                        |               |            |              |
|                                                          |                                                                     |                                                  |                                                                |                                    |                        |                        |                               |                        |                                |                        |               |            |              |
|                                                          |                                                                     |                                                  |                                                                |                                    |                        |                        |                               |                        |                                |                        |               |            |              |
|                                                          |                                                                     |                                                  |                                                                |                                    |                        |                        |                               |                        |                                |                        |               |            |              |
|                                                          |                                                                     |                                                  |                                                                |                                    |                        |                        |                               |                        |                                |                        |               |            |              |
|                                                          |                                                                     |                                                  |                                                                |                                    |                        |                        |                               |                        |                                |                        |               |            |              |
|                                                          |                                                                     |                                                  |                                                                |                                    |                        |                        |                               |                        |                                |                        |               |            |              |
|                                                          |                                                                     |                                                  |                                                                |                                    |                        |                        |                               |                        |                                |                        |               |            |              |
|                                                          |                                                                     |                                                  |                                                                |                                    |                        |                        |                               |                        |                                |                        |               |            |              |
|                                                          |                                                                     |                                                  |                                                                |                                    |                        |                        |                               |                        |                                |                        |               |            |              |
|                                                          |                                                                     |                                                  |                                                                |                                    |                        |                        |                               | 5,00                   | 6,15                           |                        |               |            |              |
|                                                          |                                                                     | $   \times   $                                   |                                                                |                                    |                        |                        |                               |                        |                                |                        |               |            | Edytuj filtr |

Lista faktur sprzedaży

Opis listy dokumentów znajduje się w artykule [Lista](https://pomoc.comarch.pl/altum/documentation/handel-i-magazyn/dokumenty-ogolne/lista-dokumentow/) [dokumentów.](https://pomoc.comarch.pl/altum/documentation/handel-i-magazyn/dokumenty-ogolne/lista-dokumentow/)

| 聖<br>FS/2019/00005/6 X                                                            |                                                                     |                     |                 |                   |      |                      |          |               |            |
|-----------------------------------------------------------------------------------|---------------------------------------------------------------------|---------------------|-----------------|-------------------|------|----------------------|----------|---------------|------------|
| $\langle \quad \rangle$<br>Zainicjowany                                           | <b>Elementy</b>                                                     | Kontrahenci         | Waluty<br>Kwoty | Opis analityczny  |      | Dokumenty skojarzone | Atrybuty | Załączniki    |            |
| $\frac{1}{\sqrt{2}}$   FS   /   2019   /   00005   /   6                          | ⊕<br>$\square$                                                      | ۰a<br>₽<br>$\times$ | 围<br>88         | 阆<br>$\mathbb{L}$ | 名 眾▼ |                      |          |               |            |
| 0,00 PLN<br>Netto:                                                                |                                                                     |                     |                 |                   |      |                      |          |               |            |
| 0,00 PLN<br><b>Brutto:</b>                                                        | Przeciągnij nagłówek kolumny tutaj, aby pogrupować po tej kolumnie. |                     |                 |                   |      |                      |          |               |            |
| 0,00 PLN<br>Zapłacono:                                                            | Kod<br>Lp.                                                          | Nazwa               | Cechy           | llość             | Jm.  | Cena                 | Rabat    | Wartość netto | Stawka VAT |
| Pozostaje:<br>0,00 PLN                                                            | $P$ Bec<br>Bac                                                      | Blac                | Bac             | Bjac              | Bac  | <b>B</b> BC          | Bac      | Bac           | $\equiv$   |
| Wartość rabatu:<br>0,00 PLN                                                       |                                                                     |                     |                 |                   |      |                      |          |               |            |
| <b>Numer obcy</b>                                                                 |                                                                     |                     |                 |                   |      |                      |          |               |            |
|                                                                                   |                                                                     |                     |                 |                   |      |                      |          |               |            |
| Nabywca                                                                           |                                                                     |                     |                 |                   |      |                      |          |               |            |
| $\star$ $ \cdots $<br>P Nieokreślony                                              |                                                                     |                     |                 |                   |      |                      |          |               |            |
| Odbiorca                                                                          |                                                                     |                     |                 |                   |      |                      |          |               |            |
| P Nieokreślony<br>$\star \mid \cdots$                                             |                                                                     |                     |                 |                   |      |                      |          |               |            |
| Data sprzedaży<br>Data wystawienia                                                |                                                                     |                     |                 |                   |      |                      |          |               |            |
| $\boldsymbol{\mathrm{v}}$<br>14.06.2019<br>14.06.2019<br>$\overline{\phantom{a}}$ |                                                                     |                     |                 |                   |      |                      |          |               |            |
| Magazyn                                                                           |                                                                     |                     |                 |                   |      |                      |          |               |            |
| $\mathbb{Z}^{\ldots}$<br><wszystkie></wszystkie>                                  |                                                                     |                     |                 |                   |      |                      |          |               |            |
| Płatność                                                                          |                                                                     |                     |                 |                   |      |                      |          |               |            |
| Gotówka<br>$\overline{\mathbf{v}}$                                                |                                                                     |                     |                 |                   |      |                      |          |               |            |
| 0 dni $\div$<br>EOM<br>14.06.2019<br>$\overline{\mathbf{v}}$<br>0 dni             |                                                                     |                     |                 |                   |      |                      |          |               |            |
| Waluty                                                                            |                                                                     |                     |                 |                   |      |                      |          |               |            |
| NBP średni<br>$\overline{\mathbf v}$                                              |                                                                     |                     |                 |                   |      |                      |          |               |            |
| $\vert$ + 14.06.2019<br>Data sprzedaży                                            |                                                                     |                     |                 |                   |      |                      |          |               |            |
| 1,0000 PLN ~<br>1,0000 PLN                                                        |                                                                     |                     |                 |                   |      |                      |          |               |            |
| Rodzaj transakcji<br>Stawki VAT                                                   |                                                                     |                     |                 |                   |      |                      |          |               |            |
| $\overline{\phantom{a}}$<br>$\overline{\phantom{a}}$<br>Krajowe<br>Krajowa        |                                                                     |                     |                 |                   |      |                      |          |               |            |
| Przyczyna zwolnienia z VAT                                                        |                                                                     |                     |                 |                   |      |                      |          |               |            |
| $\overline{\phantom{a}}$                                                          |                                                                     |                     |                 |                   |      |                      |          |               |            |
| Sposób dostawy                                                                    |                                                                     |                     |                 |                   |      |                      |          |               |            |
| $\overline{\phantom{a}}$                                                          |                                                                     |                     |                 |                   |      |                      |          |               |            |
| Właściciel                                                                        |                                                                     |                     |                 |                   |      |                      |          |               |            |
| $\overline{\phantom{a}}$<br>Firma                                                 |                                                                     |                     |                 |                   |      |                      |          |               |            |
| Obsługujący                                                                       |                                                                     |                     |                 |                   |      |                      |          |               |            |
| $2 -$                                                                             | $\times$                                                            |                     |                 |                   |      |                      |          |               |            |
|                                                                                   |                                                                     |                     |                 |                   |      |                      |          |               |            |

Formularz faktury sprzedaży

Szczegółowy opis formularza dokumentu oraz zakładek znajduje się w podkategorii [Formularze dokumentów.](https://pomoc.comarch.pl/altum/documentation/handel-i-magazyn/dokumenty-ogolne/formularze-dokumentow/)

Zatwierdzona faktura powinna być powiązana z odpowiednim dokumentem magazynowym – faktura sprzedaży z WZ, faktura zakupu z PZ. Dokumenty FS/FZ wpływają na zarezerwowaną/zamawianą ilość towaru lub na braki, widoczne na liście artykułów oraz stanów magazynowych kolejno w kolumnach *Rezerwacje blokujące*/*Zamówienia* oraz *Braki*. Nie powodują ruchu towaru na magazynie.

W systemie jest również dostępna funkcjonalność fiskalizacji opisana w artykule [Fiskalizacja faktur](https://pomoc.comarch.pl/altum/documentation/handel-i-magazyn/inne-funkcje/fiskalizacja-faktur/).

## **Rozliczenie faktury z poziomu dokumentu**

Istnieje kilka sposobów rozliczenia dokumentu z poziomu obszaru handlowego:

- z listy dokumentów przycisk [**Zapłać**]
- z listy dokumentów przycisk [**Zatwierdź**]
- z listy dokumentów przycisk [**Zatwierdź i zaksięguj**]
- ze szczegółów dokumentu przycisk [**Zapłać**] (dostępny tylko dla FS)
- ze szczegółów dokumentu przycisk [**Zatwierdź**]
- ze szczegółów dokumentu przycisk [**Zatwierdź i zaksięguj**]

Sposoby rozliczania dokumentów zostały szerzej opisane w podkategorii [Rozliczenia.](https://pomoc.comarch.pl/altum/documentation/finanse/rozliczenia/)

#### **Faktura sprzedaży**

Funkcjonalności związane z fakturą sprzedaży dostępne są z poziomu zakładki *Sprzedaż Faktury*.

Dokument FS można utworzyć:

- ręcznie, poprzez wybranie przycisku [**Dodaj**] na liście faktur sprzedaży
- wygenerować z dokumentów handlowych PAR, ZS
- wygenerować z dokumentu magazynowego WZ

Charakterystyczna dla dokumentu FS jest możliwość sprzedaży poniżej stanów magazynowych. Oznacza to, iż FS można wystawić na artykuł, którego stany magazynowe wynoszą zero. Więcej informacji dotyczących sprzedaży z brakami znajduje się w artykule [Sprzedaż poniżej stanów magazynowych](https://pomoc.comarch.pl/altum/documentation/handel-i-magazyn/zarzadzanie-zasobami/sprzedaz-ponizej-stanow-magazynowych/).

#### **Faktura zakupu**

Funkcjonalności związane z fakturą sprzedaży dostępne są z poziomu zakładki *Zakup Faktury*.

Dokument FZ można utworzyć:

- ręcznie, poprzez wybranie przycisku [**Dodaj**] na liście faktur zakupu
- wygenerować z dokumentu handlowego ZZ

wygenerować z dokumentu magazynowego PZ

### **Cechy charakterystyczne faktur sprzedaży oraz zakupu**

Zapisana (niezatwierdzona) faktura posiada następujące cechy:

- podlega edycji
- można ją usunąć, co skutkuje usunięciem zamówienia (FZ) lub rezerwacji/braków z magazynu (FS)
- można ją zatwierdzić z poziomu formularza dokumentu lub z poziomu listy faktur
- nie można jej zaksięgować
- generuje nierozliczoną płatność
- nie można wygenerować z niej żadnego innego dokumentu (WZ/PZ)
- nie można wygenerować do niej faktury zaliczkowej
- nie można wygenerować do niej żadnych korekt

Zatwierdzona faktura posiada następujące cechy:

- nie podlega edycji można jedynie podejrzeć szczegóły dokumentu lub pozycji, bez możliwości ich zmiany
- nie zmienia stanu ilościowego artykułu na magazynie, tworzy jedynie rezerwacje lub zamówienie
- nie można jej usunąć, a jedynie anulować zmniejsza ilość w kolumnie *Rezerwacje blokujące*/*Zamówienia* oraz może tworzyć braki
- można ją zaksięgować
- generuje płatność, która w zależności od wybranej formy płatności może być od razu rozliczona lub nierozliczona
- generuje zapis w rejestrach VAT
- można wygenerować z niej inny dokument (WZ/PZ)
- można wygenerować do niej korekty wartościowe i ilościowe

#### **Koszty dodatkowe**

Na formularzu dokumentu FZ na zakładce *Koszty dodatkowe Ogólne*, definiowane są koszty uwzględniane w wyliczaniu ceny nabycia zasobu danego artykułu. Możliwe jest wprowadzenie kosztów ręcznie w walucie systemowej lub poprzez wskazanie dokumentów kosztowych.

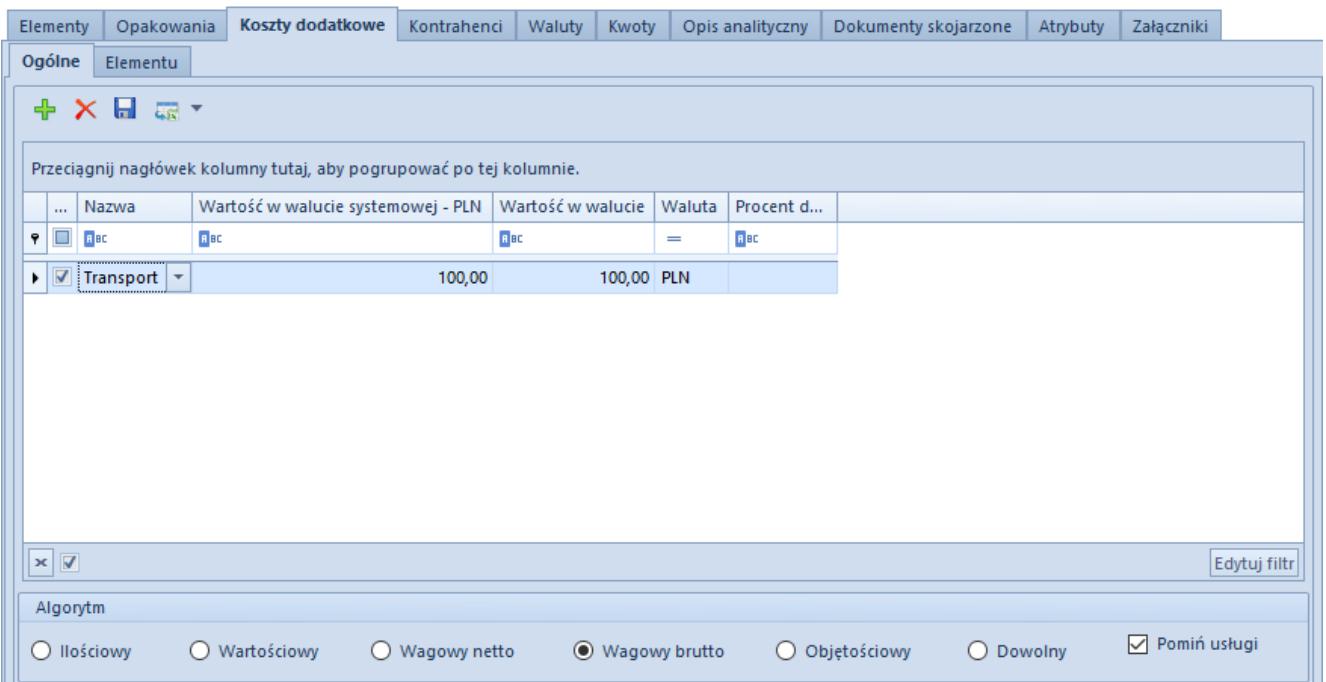

Lista kosztów dodatkowych na dokumencie FZ

Z poziomu listy możliwe jest dodawanie, edycja oraz usuwanie poszczególnych kosztów dodatkowych, z podziałem na koszty ogólne oraz przypisane do konkretnej pozycju.

Poniżej tabeli kosztów dodatkowych, użytkownik ma możliwość określenia algorytmu podziału kosztów na poszczególne pozycje faktury.

Wśród dostępnych opcji użytkownik może wskazać algorytm:

- Ilościowy rozkłada koszty proporcjonalnie do ilości poszczególnych pozycji faktury zakupu
- Wartościowy rozkłada koszty proporcjonalnie do wartości poszczególnych pozycji faktury zakupu
- Wagowy netto rozkłada koszty proporcjonalnie do wagi

netto poszczególnych pozycji faktury zakupu po przeliczeniu ich na jednostkę podstawową masy, wg przelicznika z definicji jednostki wagi pozycji. Do wyliczenia kosztu użyta zostanie wartość w jednostce podstawowej. Wagi definiowane są dla każdej jednostki miary artykułu na karcie artykułu.

- Wagowy brutto rozkłada koszty proporcjonalnie do wagi brutto poszczególnych pozycji faktury zakupu po przeliczeniu ich na jednostkę podstawową masy, wg przelicznika z definicji jednostki wagi pozycji. Do wyliczenia kosztu użyta zostanie wartość w jednostce podstawowej. Wagi definiowane są dla każdej jednostki miary artykułu na karcie artykułu.
- Objętościowy rozkłada koszty proporcjonalnie do objętości poszczególnych pozycji faktury zakupu po przeliczeniu ich na jednostkę podstawową objętości, wg przelicznika z definicji jednostki objętości pozycji. Do wyliczenia kosztu użyta zostanie wartość w jednostce podstawowej. Objętość artykułu definiowana jest dla każdej jednostki miary danego artykułu na karcie artykułu.
- Dowolny pozwala na podział kosztów według uznania użytkownika. Po wyborze sposobu dowolnego określenie, w jakich proporcjach mają zostać rozłożone koszty następuje na zakładce Koszty dodatkowe.

Ponadto koszty dodatkowe na dokumencie FZ wyróżniają się następującymi właściwościami:

- dodawanie oraz edycja kosztów dodatkowych jest możliwa wyłącznie na niezatwierdzonym dokumencie
- na dokumencie FZ wygenerowanym w procesie konsygnacji nie ma możliwości dodania kosztów dodatkowych wpływających na cenę nabycia
- nie ma możliwości wliczenia kosztów dodatkowych w podstawę podatku VAT na dokumencie FZ
- na dokumencie FZ wygenerowanym w procesie konsygnacji

nie ma możliwości dodania kosztów dodatkowych wpływających na cenę nabycia